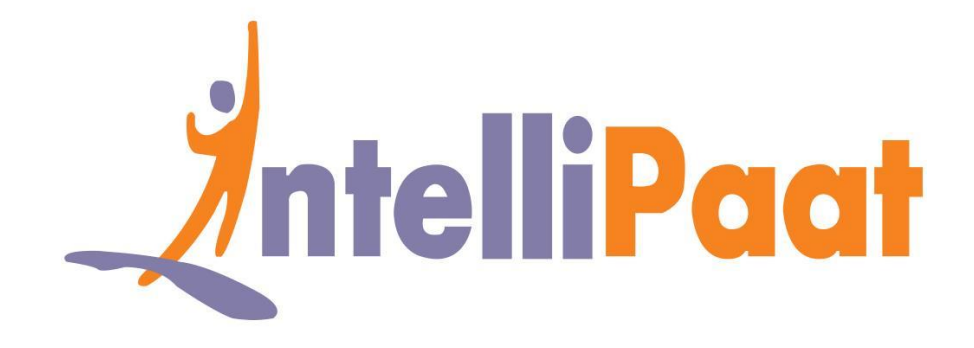

## GIT INSTALLTION: WINDOWS

DevOps Certification Training

**[support@intellipaat.com](mailto:support@intellipaat.com) +91-7022374614 US: 1-800-216-8930(Toll Free)**

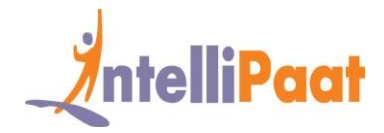

## **GIT INSTALLTION**

## **1. WINDOWS:**

**Step 1:** Go to Git SCM *<https://git-scm.com/>*

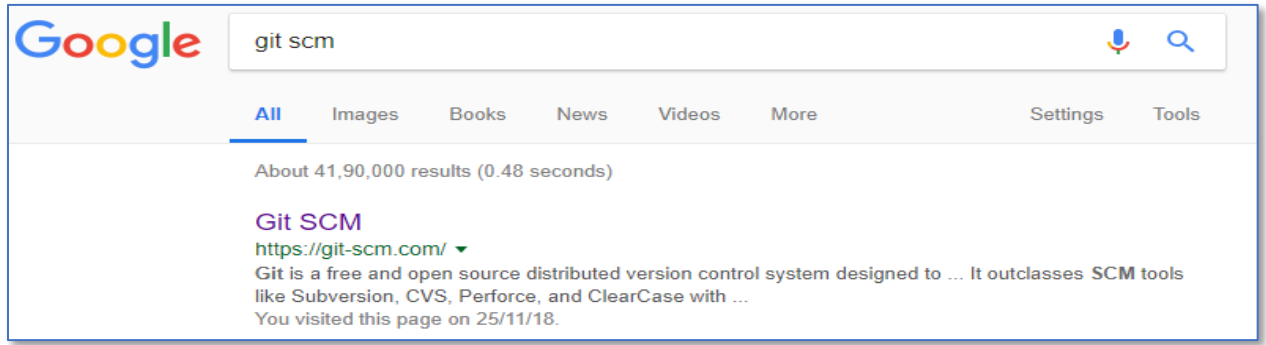

**Step 2:** Download the 2.19.2 for windows version of Git

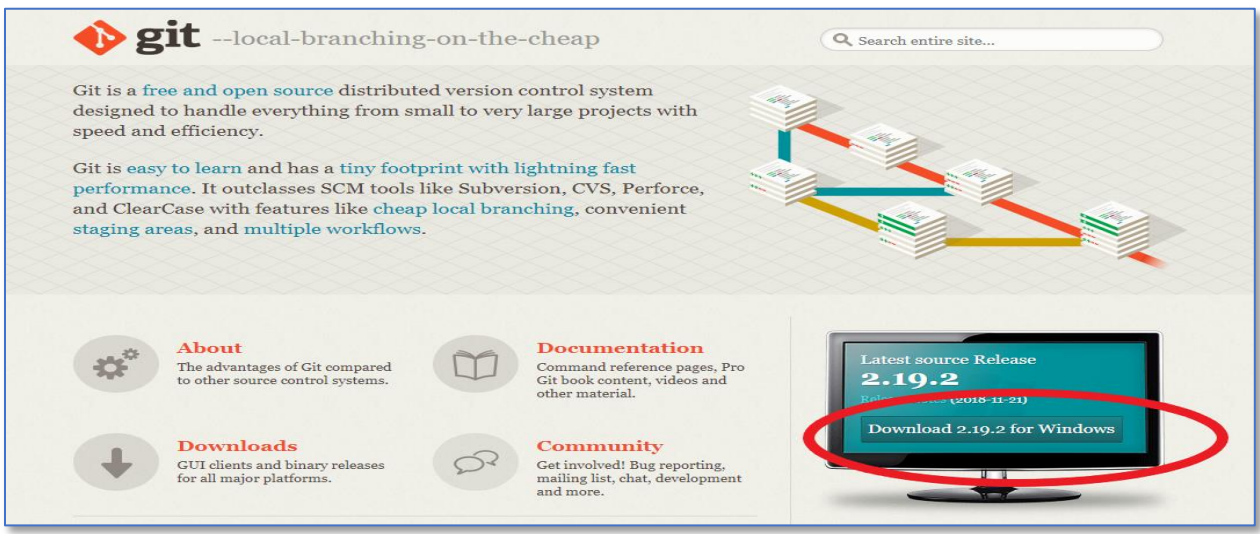

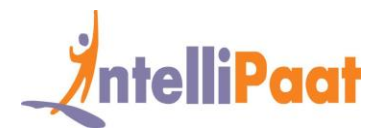

## **Step 3:** Click on the suitable version of Git to start the downloading process.

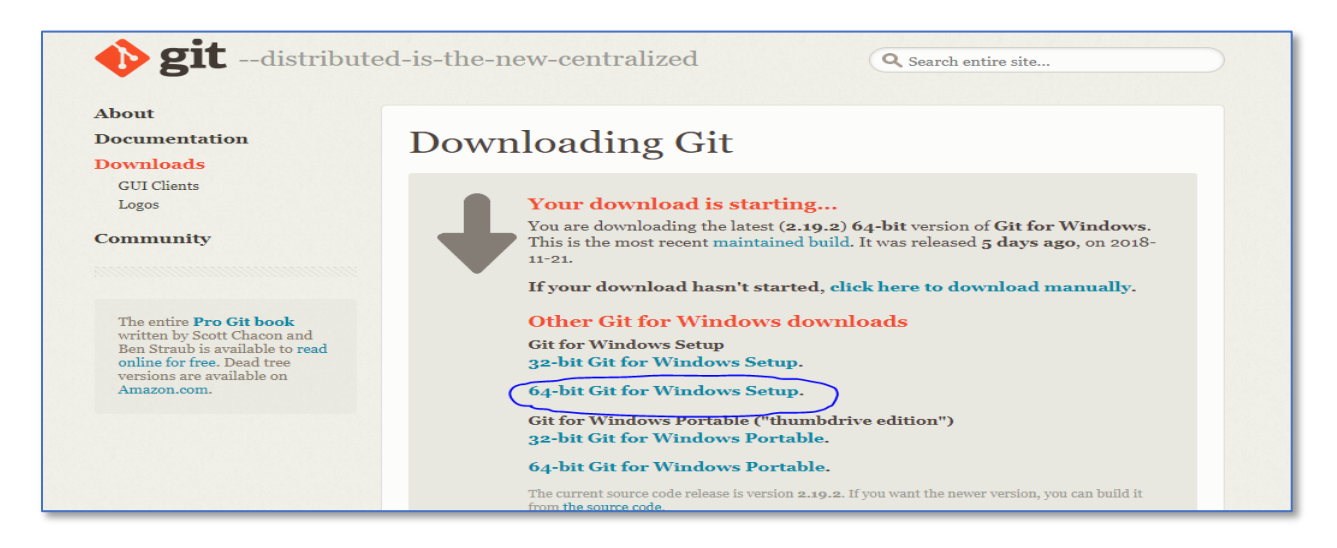

**Step 4:** Once the downloading is done. Follow the steps:

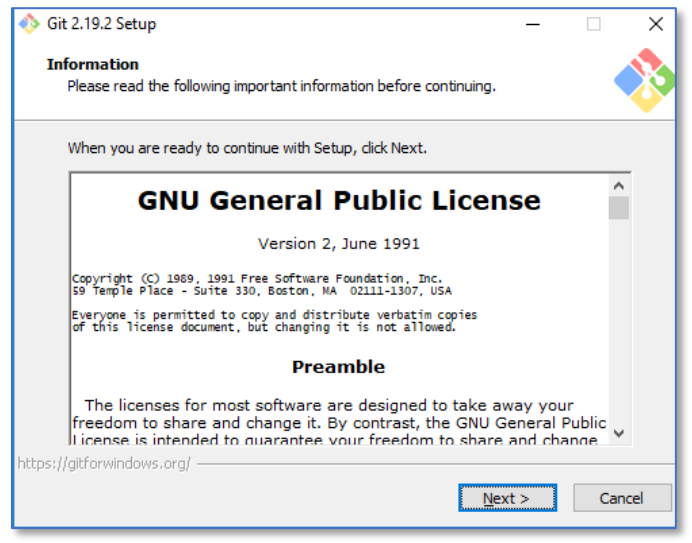

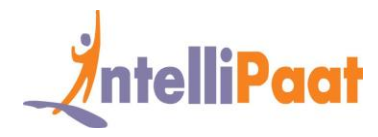

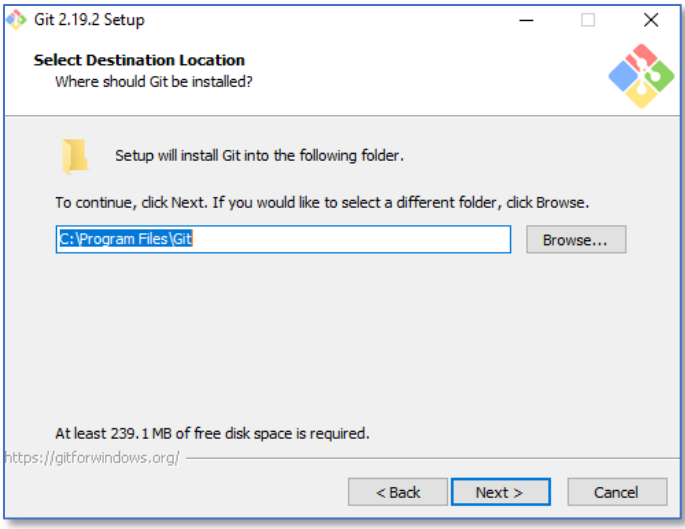

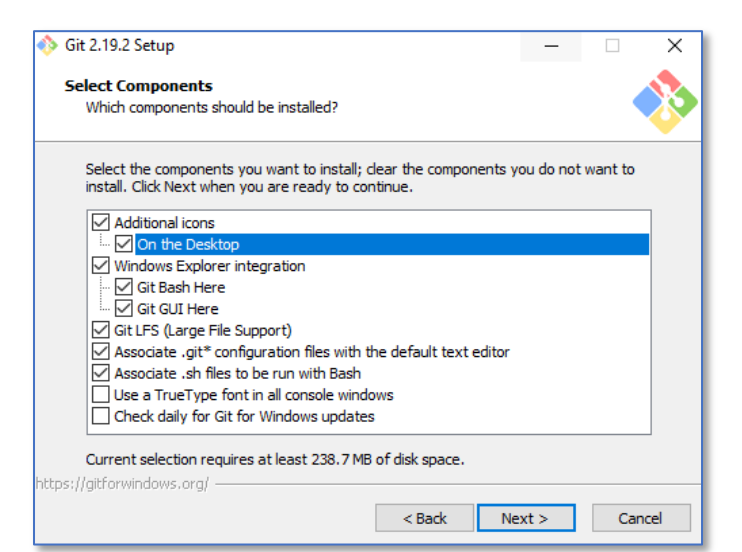

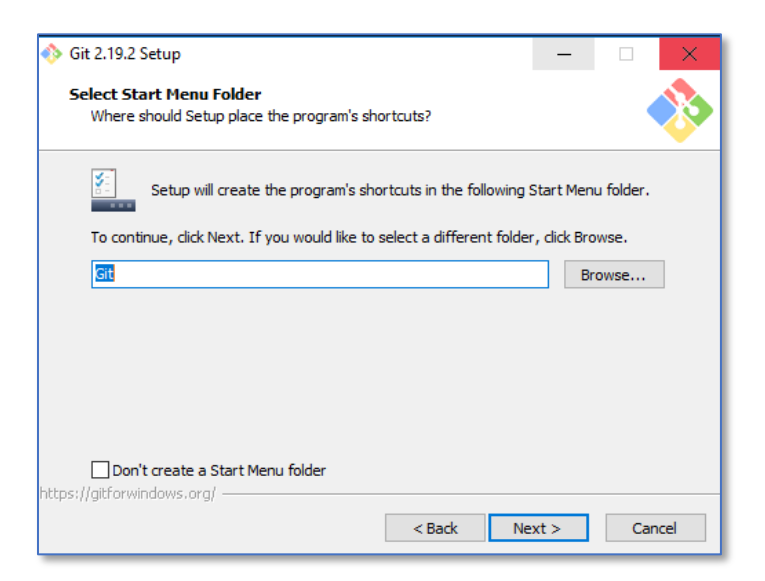

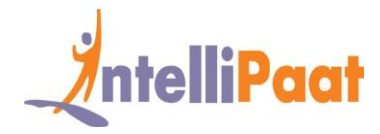

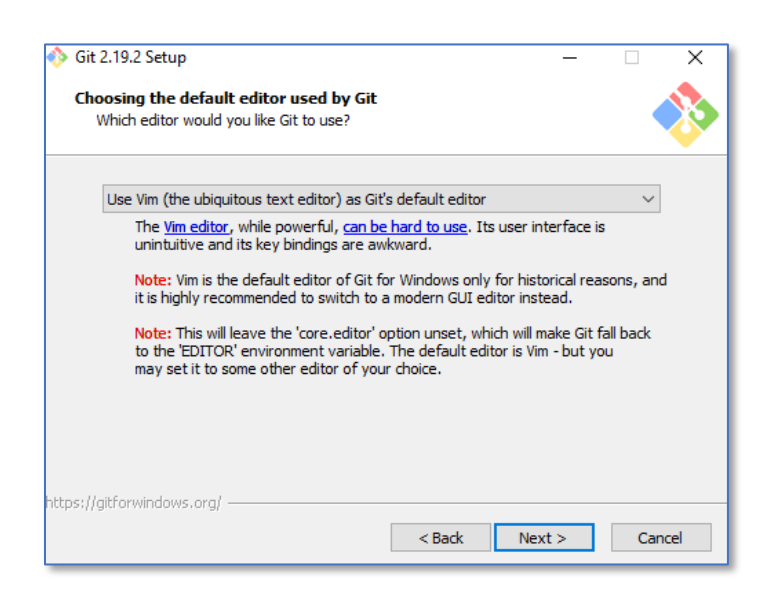

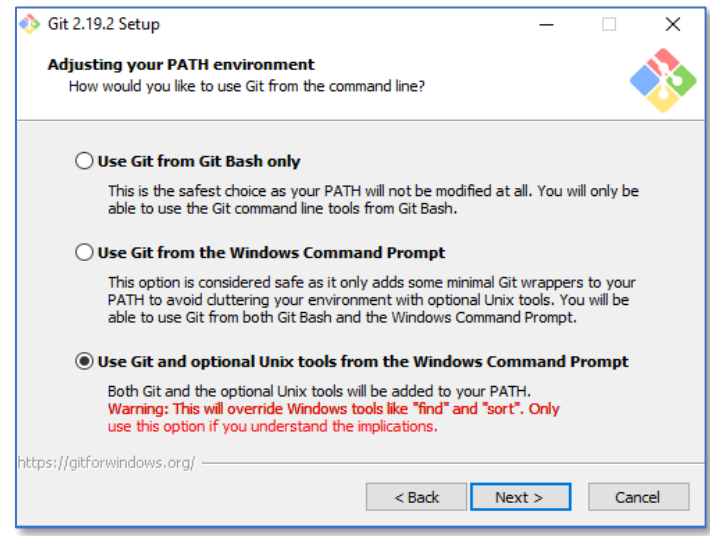

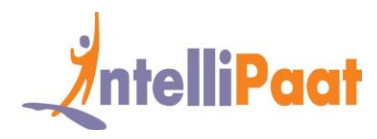

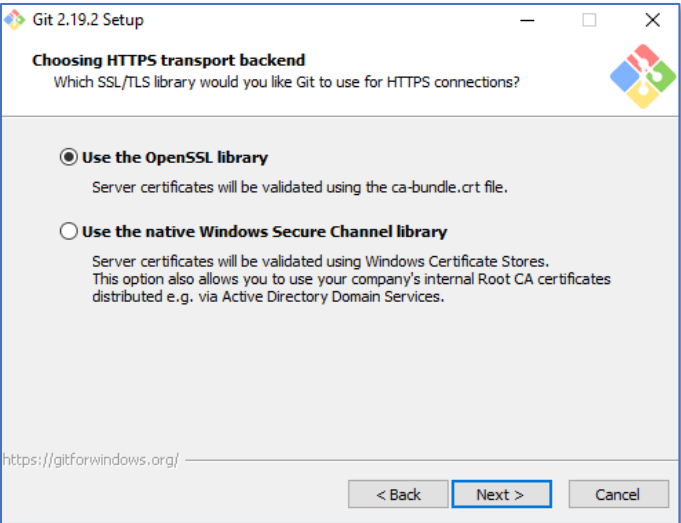

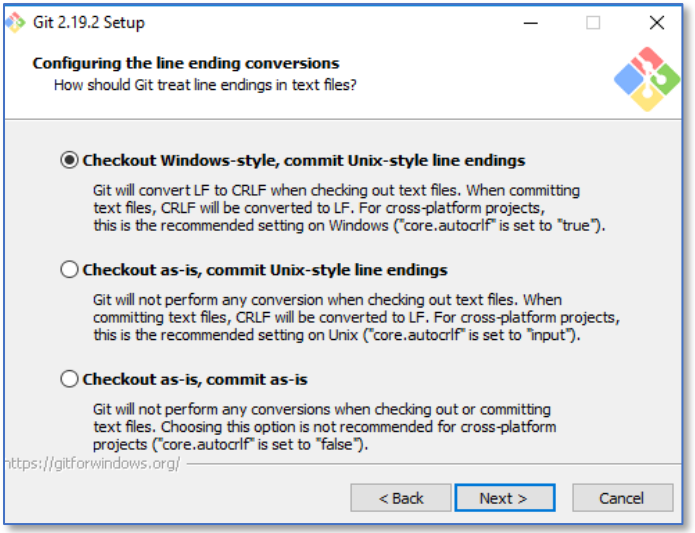

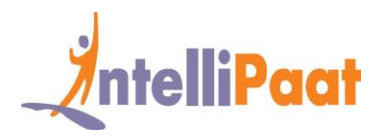

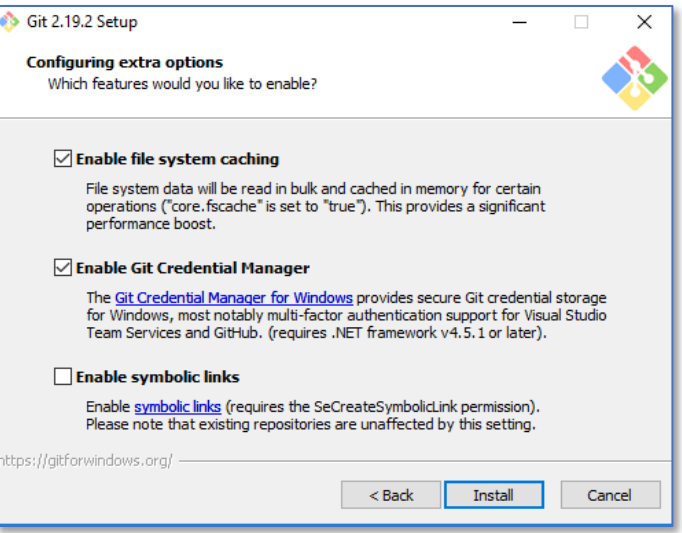

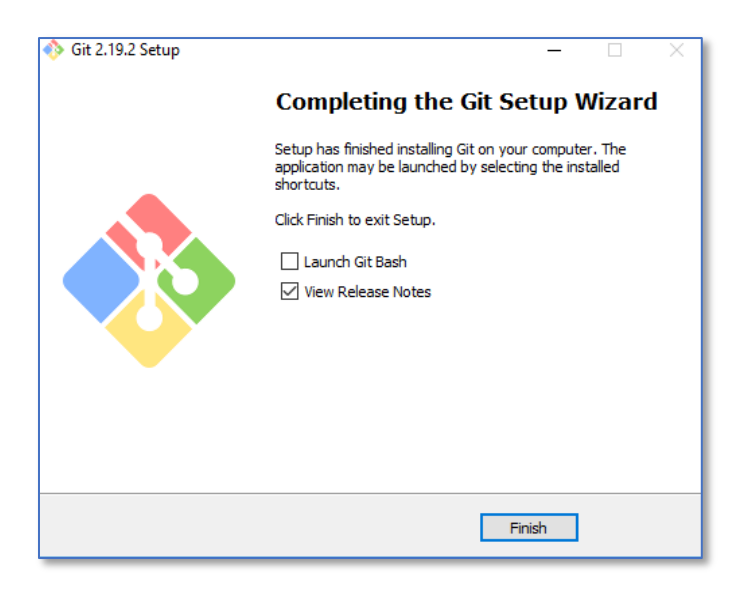

**Congratulations!** You have successfully installed git on your Windows system.